## **Table of Contents**

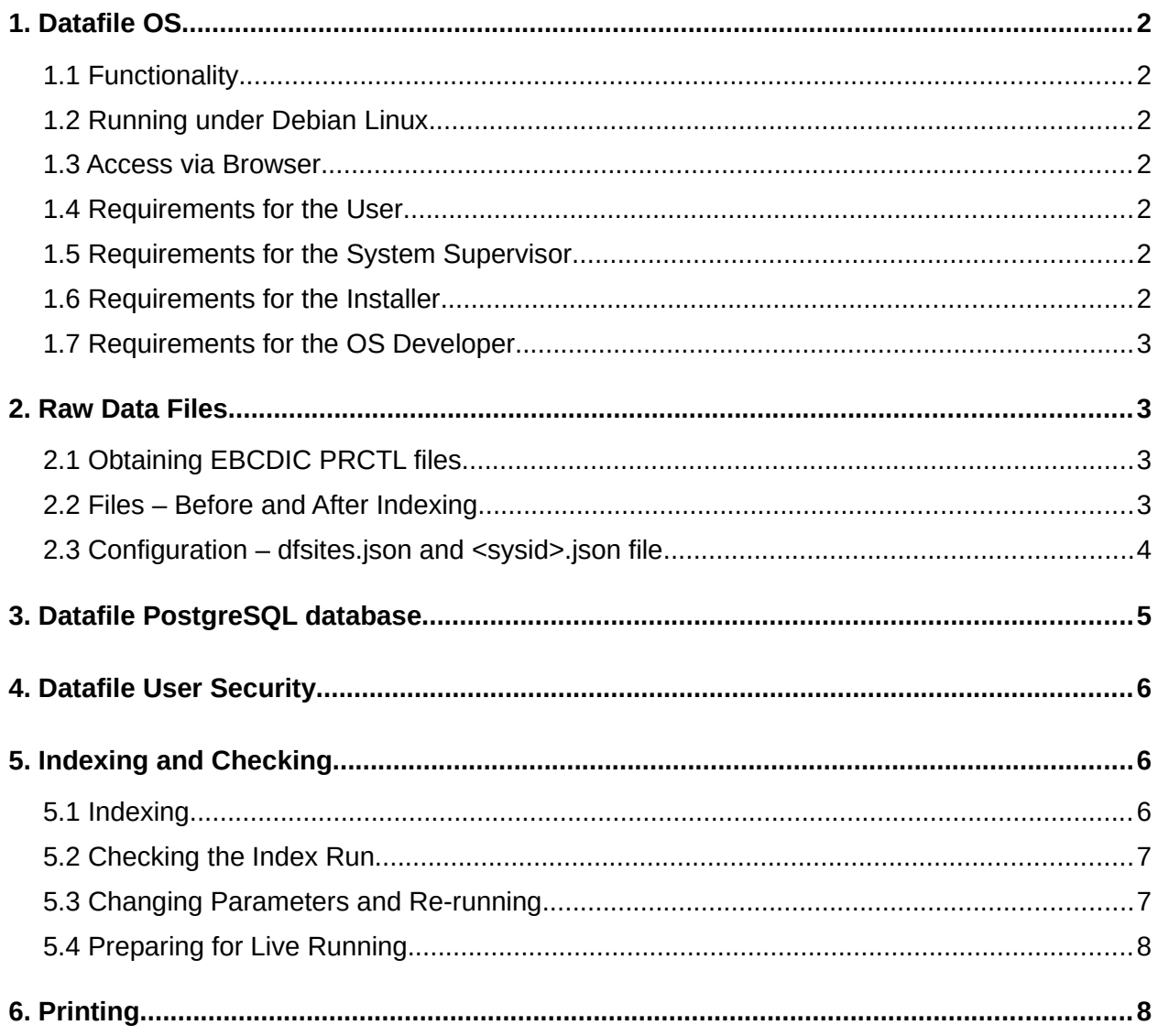

© Copyright 2021-2023 - this document and others associated with Datafile OS and produced by Project Computers Ltd. are the property of Project Computers Ltd. In the spirit of Open Source, you are welcome to use or copy material but please acknowledge the copyright.

# <span id="page-1-6"></span>**1. Datafile OS**

### <span id="page-1-5"></span>**1.1 Functionality**

Datafile OS allows users to access reports produced elsewhere (e.g. IBM AS400) through a browser (subject to login constraints) to :

- $\checkmark$  view, page and search
- $\boldsymbol{\nu}$  print
- $\boldsymbol{\nu}$  cut-and-paste

#### <span id="page-1-4"></span>**1.2 Running under Debian Linux**

Datafile OS is a Linux program suite under the [GNU v3 licence](https://www.gnu.org/licenses/gpl-3.0.en.html) supported by the Free Software Foundation. It's functionality extends only to certain report types but is freely available for you to modify or extend. At the moment it supports EBCDIC PRCTL files from the IBM AS400 range, and its successors.

Datafile OS runs under Debian Linux (other Linux versions may be available – see our web site [Project Computers Limited](https://www.projectcomputers.co.uk/) for details on Datafile OS).

#### <span id="page-1-3"></span>**1.3 Access via Browser**

Reports may be viewed, searched, printed etc. by any authorised user using an ACID-compliant browser. Only the most recent browsers are supported.

### <span id="page-1-2"></span>**1.4 Requirements for the User**

Users require only a browser (see 1.3) and authorised access to read the reports from the Datafile Linux server.

#### <span id="page-1-1"></span>**1.5 Requirements for the System Supervisor**

The system supervisor, or operators, will require limited Linux knowledge and an ability to run command line tasks.

#### <span id="page-1-0"></span>**1.6 Requirements for the Installer**

The Datafile OS installer will need a Debian 11 Linux server or know how to install one.

Scripts which install Datafile OS and associated packages are available from the web site which make the installation process fairly painless. A text editor is required to configure certain files.

If you wish to install on versions of Linux not supported by script, you will require fairly extensive of Linux and Linux tools including Apache 2, PostgreSQL (plus either phppgadmin or psql).

Scripts and documentation to accompany the software are included in the download to assist in the installation process. Notes on the indexing processs and how to configure/test are available in Section 5 below.

#### <span id="page-2-3"></span>**1.7 Requirements for the OS Developer**

In addition to the requirements for an installer, any developer will need programming knowledge of C++, PHP, Javascript and HTML/CSS.

## <span id="page-2-2"></span>**2. Raw Data Files**

Datafile OS is currently available to process AS400 (or successors) report files in EBCDIC PRCTL format. Any OS developers are welcome to modify the system to accommodate other file formats e.g. ASCII, AS400 FCFC etc.

### <span id="page-2-1"></span>**2.1 Obtaining EBCDIC PRCTL files**

These files will need to be transferred from an AS400 (or its successors) – commonly using .TTO files. The transfer process is outside the scope of DatafileOS which expects the files to be presented in the Data Directory (as specified in the .json file – see 2.3 below).

Each separate report grouping or type should be presented in a separate physical file. For example, if statements are in a different format from the majority of the reports these should be downloaded in a separate named file. All files must have a suffix indicating line length, including the line leader (as in the 4-byte leader for PRCTL).

If the reports, with the exception of such items as statements, confirmations and advices, are in a standard format, with the same line length and with the same header structure (allowing the identification of the Report Identifier) then these should all be placed in a single bucket file called DOWNLOAD.136.

So your downloaded files on the Datafile server might include :

- ✔ DOWNLOAD.136
- $\checkmark$  STATEMENTS.136
- $\checkmark$  ADVICES.136

#### <span id="page-2-0"></span>**2.2 Files – Before and After Indexing**

The files to be indexed (see 2.1 above) should be placed in a directory with the <system id> as the directory name. The Datafile OS system can be configured to run more than one report capture/retrieval system.

So if your system is Banking then you might want to have a 3-character system id – BNK

### <span id="page-3-0"></span>**2.3 Configuration – dfsites.json and <sysid>.json file**

The file dfsites.json will contain the identifiers for any sites you wish to process. You can configure more than one – supposing you have reports from, say a banking **and** a trading system. These identifiers are listed in in dfsites.json as shown below :

```
{
       "sites": [
             "fin",
              "mis"
       ]
}
```
The system can be specified when indexing or chosen by the end user from a drop-down on the Report Search page.

Each system requires a .json file (one per source system) which must be present in the PCLDAT directory beneath /*home/*datafile. e.g. bnk.json.

It should contain :

```
 {
     "dataDir": "/home/datafile/bnk",
     "leaderLength": "4",
      "searchStart": "100",
      "mrlLen": "12",
      "recLen": 136,
      "jump": [
            15,
             15
     \left| \ \right|,
      "searches": [
            "FINASTRA",
             "MISYS"
     ]
```
where :

 $\qquad \qquad \}$ 

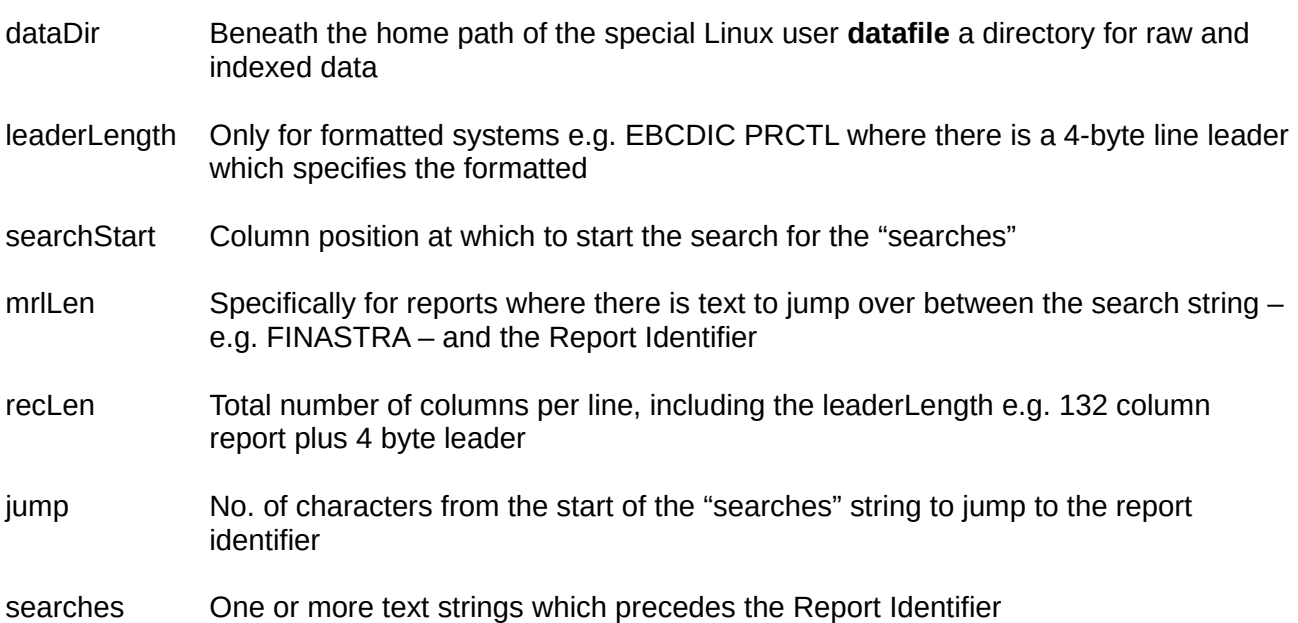

Note that a number of these parameters will not apply to files downloaded with their own name e.g. STATEMENTS.136 where STATEMENTS will be the report identifier used. The same would also be true if the system were modified for ASCII report files where typically each file represents a single report. File names and report identifiers are case-sensitive.

## <span id="page-4-0"></span>**3. Datafile PostgreSQL database**

The separate documentation/script used to install the Datafile OS system contains details on the database name **datafile** and the creation of the Linux user **datafile.**

The database contains the following tables :

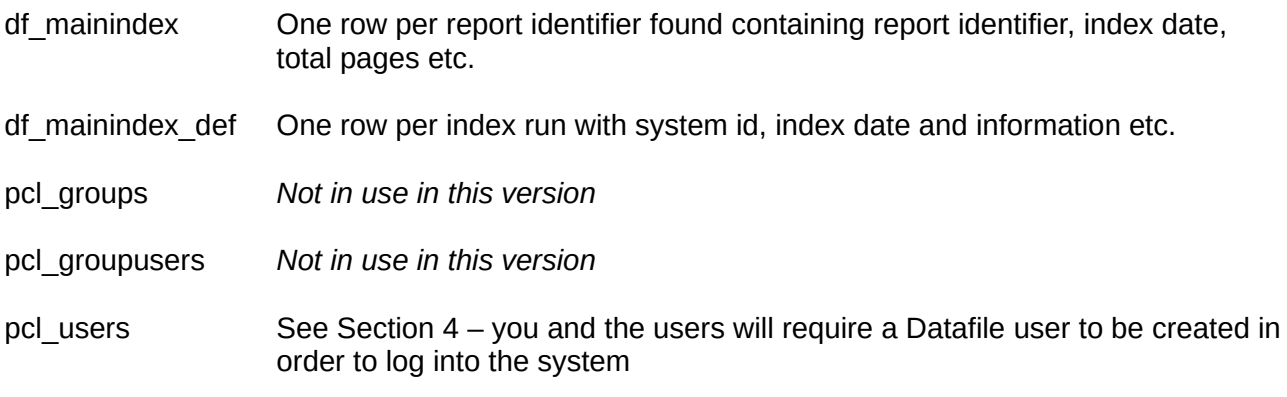

Note that only indices and security information are stored in the PostgreSQL database. The reports remain external to the database to satisfy the security and audit requirements of our customers. Data files are held in their original format, exactly as they were downloaded from the host machine.

# <span id="page-5-2"></span>**4. Datafile User Security**

Each user wishing to use the browser Datafile OS should have a unique User Id and password which will be required on the login screen before access to the system and reports is granted.

Indexing is carried out by the Linux user **datafile** from the command line, and utilises the strong security provided by Debian Linux.

# <span id="page-5-1"></span>**5. Indexing and Checking**

### <span id="page-5-0"></span>**5.1 Indexing**

The files to be indexed (see 2.1 above) should be placed in a directory with the <system id> as the name*.* Having ensured all the raw data files for the indexing date are present in the correct directory (e.g. *home/datafile/bnk)* you should (as the **datafile** Linux user) login and from the home path (~) of the datafile user, run the indexing as follows :

indexing <systemid> <date (format yyyymmdd)>

#### e.g. indexing bnk 20220924

This should display a line for each report located, with the total pages found and the start and end offsets within file.

When completed, you should use the browser Datafile OS to view and check reports for the date entered.

### <span id="page-6-1"></span>**5.2 Checking the Index Run**

Browse to the Datafile OS system : http://www.datafile.sys

Note that the online HTML help provides details of how to log in and recall reports so this will not be covered here.

Login with the Datafile user id and password created in the PostgreSQL database.

Hit the  $Q$  search button to enter the Report Retrieval program.

To check all reports for the date processed, leave the Report Id. Field blank, type the date (YYYYMMDD) into the Start Date field, hit tab to copy it to the End Date field and then hit the  $\mathbb Q$ search button.

You should see a list of reports (one per line) showing the Report Identifier, Index Date and Total Pages. Click on any row to view the report. We recommend checking all reports (especially top and bottom of each report) to ensure that it has found the report correctly.

If you find that reports have not paged correctly or report identifiers have not been located then compare the data with the parameters set in the <sysid>.json file.

If you find that there are report entries with a report identifier of DUFF (Don't Understand File Format) then you need to view the report and see if you can identify the cause.

Common causes of DUFF entries are :

- $\boldsymbol{\chi}$  Banner page if possible, ensure that banner pages are excluded from the downloaded reports
- ✗ Different format from that of the rest of the reports e.g. including statements in the DOWNLOAD.136 file – these should be downloaded as a separate file e.g. STATEMENTS.136
- $\boldsymbol{x}$  Failure to locate the Report Identifier perhaps the system name has changed (e.g. KAPITI to MISYS) – ensure that the appropriate search is included in the <sysid>.json file

If the whole DOWNLOAD.136 file is represented as a single DUFF entry then your <sysid>.json file contains a serious fault) often simple to fix. Make sure that the correct search(es) are present, line length and leader length are correct, also the MRL len and the start position.

### <span id="page-6-0"></span>**5.3 Changing Parameters and Re-running**

If you are testing the indexing process, checking the reports, changing parameters and then rerunning the simplest method is :

- $\triangleright$  Rename the indexed files back to the original download file (e.g. 35012.DAT to DOWNLOAD.136)
- $\vee$  Use a PostgreSQL utility phppgadmin from the browser or psql from the command line to clear the relevant items from the df\_mainindex table

#### <span id="page-7-1"></span>**5.4 Preparing for Live Running**

Once you are satisfied that your reports are being captured and indexed successfully you should :

- $\vee$  Use a PostgreSQL utility phppgadmin from the browser or psql from the command line to empty the contents of the df\_mainindex **and** the df\_mainindex\_def tables
- $\triangleright$  It is also advisable to use an editor to reset the Next File Number to 00001 in /*home/datafile/pcldat/nextfileno*

# <span id="page-7-0"></span>**6. Printing**

Printing reports which have a fixed format and fixed font may need some parameters to ensure that , for example, a 132 column report is printed in landscape and using a fixed font (or the columns will be haywire) and one of a size to fit into the landscape page.

A default and a report example are set up in the sample fin.json file under the printing secton

```
"printing":[{
         "default": [{
                  "font": "Courier",
                  "size": 6,
                  "orientation": "P",
                  "paperSize": "A4"
          }]
```
These settings can be tested using the Print options when viewing a report. If you need to adjust the default settings, or to set up an entry specifically for a report id. This can be done by editing the fin.json file as above.

The fonts available are from the fpdf library for php – they are specified as font families – look in the directory /*var/*www/datafile.sys/public.html/fpdf.